U. Rübens

# Einsatzerfahrungen mit der Trimble VX Spatial Station

# 1 Einleitung

Die Trimble VX Spatial Station ist eine Totalstation, die neugierig macht. Sie ist motorisiert und ausgestattet mit modernster Technologie. Zusätzlich zu den bekannten Totalstationsfunktionen zur Zielverfolgung und dem eingebauten Datenfunk für den Robotikbetrieb ist eine Videokamera integriert sowie eine 3D-Scanningfunktion realisiert. Mit der Videokamera können digitale Bilddaten der Messstelle in Echtzeit auf das Trimble Datenerfassungsgerät übertragen und gespeichert werden, mit dem 3D-Scanning ist eine orientierte räumliche Oberflächenvermessung möglich. Durch die Verbindung der Eigenschaften einer Totalstation mit den Zusatzeinrichtungen sieht der Hersteller das Instrument auch in dem Anwendungsbereich der "Erfassung raumbezogener Bilddaten" positioniert. Zu deren Auswertung wie Visualisierung, Modellierung, Maßabgriffe etc. wird die Software "Trimble RealWorks Survey" angeboten.

Im Rahmen einer archäologischen Feldkampagne in Albanien im Sommer 2007 kam eine Trimble VX Spatial Station (im Folgenden Trimble VX genannt) zum Einsatz – nicht unter dem Gesichtspunkt, ihre Besonderheiten einem wissenschaftlichen Test zu unterziehen, sondern deren Nutzen bei den alltäglichen terrestrischen Arbeiten zu erproben. Das Vermessungsteam hatte Vorkenntnisse in der Bedienung der Messungs/Erfassungssoftware "Trimble Survey Controller" und über das Laserscanning. Die Trimble VX allerdings war nur durch eine übliche Einführung bei der Lieferung bekannt und wurde quasi erstmals in Albanien "in die Hand genommen". Über die gemachten Erfahrungen wird in diesem Beitrag berichtet.

## 2 Die Messkomponenten

Die Steuerung des Messungsablaufs und die Datenaufzeichnung erfolgt über ein mobiles an der Trimble VX anzusteckendes Modul, der Trimble Control Unit (TCU). Sie ist mit einer Tastatur und einem Touch-Screen ausgestattet. Das Betriebssystem ist Windows CE, was ein sehr vertrautes Bedienen des installierten Mess- und Rechenprogramms "Trimble Survey Controller Software" erlaubt. Dieses Programm ist recht komfortabel sowie überwiegend intuitiv erlernbar und bietet darüber hinaus eine hervorragende Menü-Hilfe an. Bei aktivierter Videokamera erscheint auf dem Touchscreen das Bild der Messstelle in Echtzeit. Der Bildaufbau folgt den Fernrohrbewegungen ohne wahrnehmbare Zeitverzögerung. Im Robotik-Betrieb (Ein-Personen-Vermessung) dagegen werden die digitalen Bilddaten per Funk vom Instrument auf die TCU übertragen, so dass es zu einem merklich verzögerten Bildaufbau kommt. Das wird aber nicht als störend empfunden.

Zur Datenübertragung auf einen PC bzw. Notebook muss die TCU von der Trimble VX getrennt und in eine Dokkingstation gelegt werden. Diese lässt sich nur mit Netzstrom betreiben. Alternativ kann die akkubetriebene Robotikhalterung oder die Bluetooth-Fähigkeit der TCU genutzt werden. Wünschenswert wäre allerdings ein direkter USB-Anschluss.

Das Instrument mit der TCU wird in einem reichlich bemessenen Koffer transportiert, der bei einer Flugreise wegen Überschreitung der zulässigen Maße nicht als Handgepäck akzeptiert wird und ohnehin unbequem zu tragen ist. Pfiffig hingegen sind die verdeckt angebrachten Rucksacktragegurte, die auf weiten Strecken oder im Gelände sehr gute Dienste leisten.

Der Ergonomie des originalen Trimble Robotikarbeitsplatzes soll an dieser Stelle Raum gegeben werden. Es handelt sich um einen Karbonstab mit 360°-Prisma und fest montierter Dosenlibelle auf 1,34 m Höhe. Mittels einer verschiebbaren Klemmvorrichtung kann die Robotikhalterung am Stab befestigt werden. Die akkubetriebene Robotikhalterung nimmt die TCU auf und ist mit einer Funkantenne zum Datenverkehr mit dem Tachymeter versehen. Auf Abb. 1 ist zu erkennen, dass eine Person von 1,80 m Körpergröße keine Probleme hat, in steilem Winkel auf die Dosenlibelle zu schauen und sie korrekt einspielen zu lassen.

Sie kann auch die Dosenlibelle und TCU gleichzeitig im Blick haben, weil der Betrachtungswinkel zwischen diesen beiden Werkzeugen klein ist. Anders verhält es sich bei einer Person von 1,60 m Größe (Abb. 2). Der Blickwinkel auf die Dosenlibelle ist zu flach, um sie korrekt

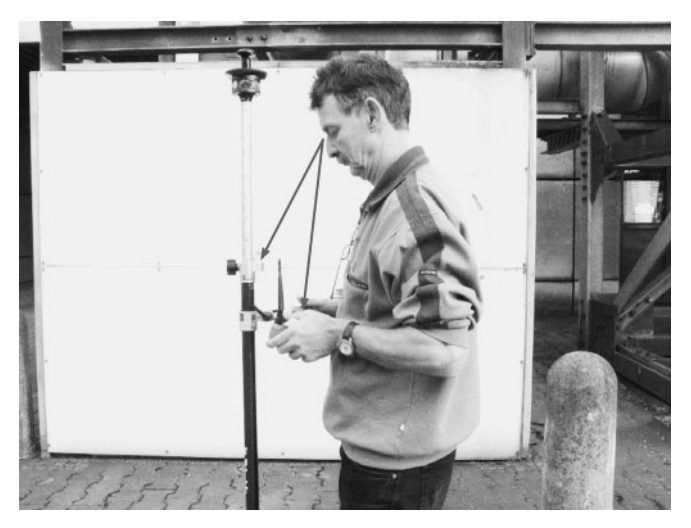

Abb. 1: Robotikarbeitsplatz, Person von 1,80 m Körpergröße (Foto: Ursula Rübens)

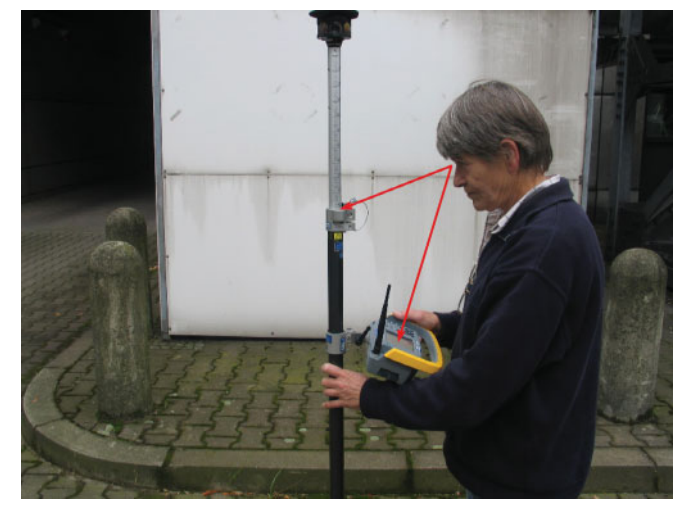

Abb. 2: Robotikarbeitsplatz, Person von 1,60 m Körpergröße (Foto: Hansgeorg Gietz)

einspielen zu können, und der Betrachtungswinkel zwischen Dosenlibelle und TCU ist zu groß, um beide gleichzeitig beobachten zu können. Die Augen müssen ständig hin- und herwandern und ständig umfokussieren. So ist effektives und präzises Arbeiten nicht möglich.

Alternativ zum Anklemmen an den Karbonstab kann die Robotikhalterung mit einem Tragegurt wie ein Feldbuchrahmen getragen werden. Der Tragegurt wird in eine Öffnung unterhalb der TCU-Verriegelung eingeschoben. Wird dabei der Daumen unwillkürlich ausgestreckt, stößt er die Verriegelung auf und die TCU fällt heraus (Abb. 3). Der bis auf 2,60 m ausziehbare Karbonstab hat aufgrund seiner Materialeigenschaften ein vergleichsweise geringes Gewicht bei hoher Steifigkeit. Der schwarze (Griff)Teil kühlt bei kalter Witterung die Hände nicht aus, heizt sich jedoch bei durchgängig 35 °C Lufttemperatur und intensiver Sonneneinstrahlung, vor allem bei Ablegen des Stabes auf die Erde, unangenehm stark auf.

# 3 Arbeiten im Bild

3.1 Die integrierte Videokamera und die Nahbereichsvermessung am Beispiel eines verformungsgetreuen Aufmasses einer griechischen Stadtmauer.

Für ein späteres Handaufmass eines ausgewählten Mauerbereiches benötigte der Bauforscher lage- und höhenmäßig bestimmte Stützpunkte an den Steinblöcken. Die Stützpunkte wurden mit Nagellacktupfern markiert und reflektorlos aufgemessen. Fast jeder Stein erhielt einen oder mehrere Stützpunktmarken. Insgesamt wurden in diesem Bereich knapp 400 Punkte aufgemessen.

Das Arbeiten im Nahbereich, hier 2 m bis 7 m, ist normalerweise anstrengend und zeitaufwa¨ndig. Bei Tages- und erst recht bei Sonnenlicht ist der Laserpointer nicht zu sehen und bietet daher keine Zielhilfe. Also wird zunächst mit dem Diopter ein Punkt grob angezielt, um dann mit Blick durch das Fernrohr und Drehen der Feintriebe den Messpunkt einzustellen. Da das Diopter aber nicht für kurze Entfernungen justiert ist und das Gesichtsfeld

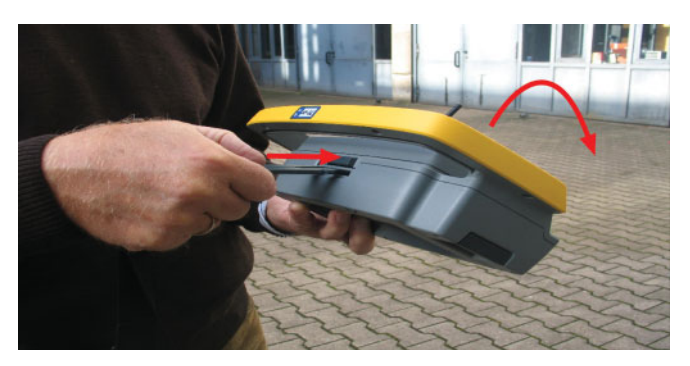

Abb. 3: Robotikhalterung, Einschieben des Tragegurts (Foto: Ursula Rübens)

des Fernrohres nur einen kleinen Objektausschnitt erfasst, muss ständig das Objekt mit dem Fernrohrbild verglichen und die Fernrohrstellung korrigiert werden, bis schließlich der Messpunkt im Gesichtsfeld des Fernrohrs liegt. Nach solch einem Arbeitstag sagt einem der verspannte Nacken, was man am Tag geleistet hat. Mit der Trimble VX dagegen gestaltet sich die Zielsuche entspannt und ermüdungsfrei. Ein im Videobild angetippter beliebiger Bildpunkt löst eine horizontale und vertikale Drehbewegung des Instruments in Richtung des entsprechenden Ortspunktes aus. Diese Funktion kann für die grobe Anzielung genutzt werden, die, je nach Entfernung und optischer Qualität des Ortspunktes, schon sehr genau ist und nur noch einer geringfügigen Korrektur mit den Feintrieben bedarf. Als Bildpunkt kann beispielsweise ein markanter Objektpunkt in der Nähe des Messpunktes dienen.

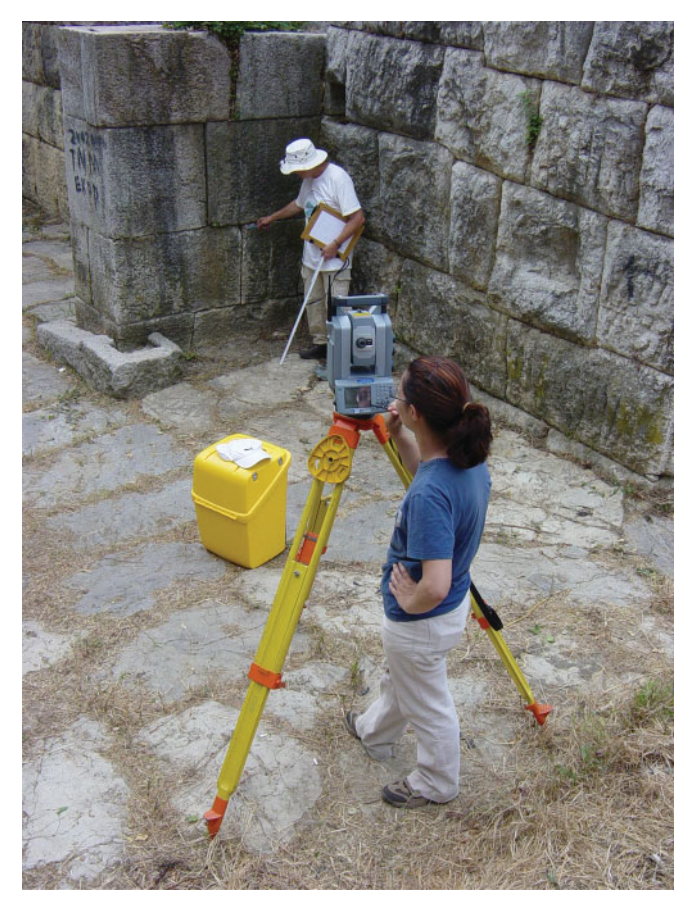

Abb. 4: Arbeiten im Nahbereich (Foto: Daniela Hein)

Ein schrittweises Hintippen zum Messpunkt ist ebenso möglich. Im vorliegenden Fall bot sich die Verfolgung der Bewegungen eines Zeigers (Zollstock oder Ähnliches) an (Abb. 4). Die Bewegungsverfolgung ist allerdings nur dann geschmeidig, wenn die Antriebsmotoren das Instrument mit hoher Geschwindigkeit drehen können. Dafür sorgt bei der Trimble VX die MagDrive™ -Technologie, der elektromagnetische Antrieb der Servomotoren. Damit wird eine Geschwindigkeit von 128 Gon/Sek erreicht. Es kann also ein Prisma bei einem Abstand von 10 m vom Instrument mit 20 m/Sek verfolgt werden. Das ist schneller als ein rennender Mensch. Im Ergebnis ging das Messen rasch und zügig und, wie bereits gesagt, entspannt und ermüdungsfrei vonstatten.

#### 3.2 Die integrierte Videokamera und die Ein-Personen-Vermessung am Beispiel der Absteckung eines 10 m-Rasters

Die Ein-Personen-Vermessung ist unter dem nicht geschlechtsneutralen Begriff Ein-Mann-Vermessung bekannt: die Steuerung eines prismenverfolgenden Tachymeters sowie des Messungsablaufs erfolgt über eine Fernbedienung vom Zielpunkt aus, hier über die Trimble TCU. Die abzusteckenden Punkte sollten mit Pfählen markiert werden. Das gelang jedoch nicht so ohne weiteres, weil infolge langanhaltender Trockenheit der Lehmboden steinhart war. Alternative Vermarkungsmaterialien standen nicht zur Verfügung, so dass sich folgender Arbeitsablauf ergab: Grobabsteckung, mit der Spitzhacke ein Loch schlagen, erdfeuchten Lehm anrühren, einstampfen und abbinden lassen und endlich die Feinabsteckung und Kontrollmessung. Dank der Robotik-Technik konnten die tachymetrischen Messungen und die Erdarbeiten parallel ausgeführt werden. Dadurch konzentrierte sich das Vermessungspersonal am Ort des Geschehens, und es entstanden keine unnötigen Leerlaufzeiten.

Auf der baumlosen Wiese kann die Ein-Personen-Vermessung eine feine Sache sein. Der Spaß hört allerdings auf, wenn Sichthindernisse immer wieder zu Kontaktverlust zwischen Instrument und Prisma führen. Die Maßnahmen zur Wiederherstellung der Verbindung:

- Prisma in den Suchbereich des Tachymeters bringen (schwierig, wenn entfernungsbedingt seine Ausrichtung nicht erkennbar ist),
- Rundumsuchbereich einstellen (Suchvorgang dauert lange, auch bei einem schnellen Tachymeter),
- nächstgelegenen koordinierten Punkt abstecken,
- wenn nichts mehr hilft, zum Instrument gehen und es neu ausrichten,

sind sämtlich nicht befriedigend und heben die Vorteile des Verfahrens wieder auf. Bei der Trimble VX dagegen bietet die aktivierte Videokamera eine effektive Möglichkeit. Durch Vergleich des Videobildes mit der Ortlichkeit ist die aktuelle Ausrichtung des Instruments erkennbar und durch ggf. wiederholtes Antippen von Bildpunkten in Richtung Prisma korrigierbar. Sobald das Prisma auf dem Videobild erscheint, also auch im Gesichtsfeld des Fernrohres liegt, findet die automatische Zieleinstellung des Instruments die Prismenmitte. Eleganter als "tip and move" ist die kontinuierliche Steuerung mit der Joystick-Funktion bzw. den Pfeiltasten der Tastatur.

## 4 3D-Scanning

Von der Idee her ist die 3D-Scanningfunktion vergleichbar mit einem Laserscanner. Einschränkungen bei der Geschwindigkeit (typisch 5 Punkte/Sek, bis 15 Punkte/Sek möglich) werden vom Hersteller nicht verschwiegen. In der zuletzt verbleibenden Zeit des Aufenthalts in Albanien war es einen Versuch wert, das verformungsgetreue Aufmass eines ausgewählten Teils der griechischen Stadtmauer digital zu lösen. Abb. 5 zeigt eine Scanauf-

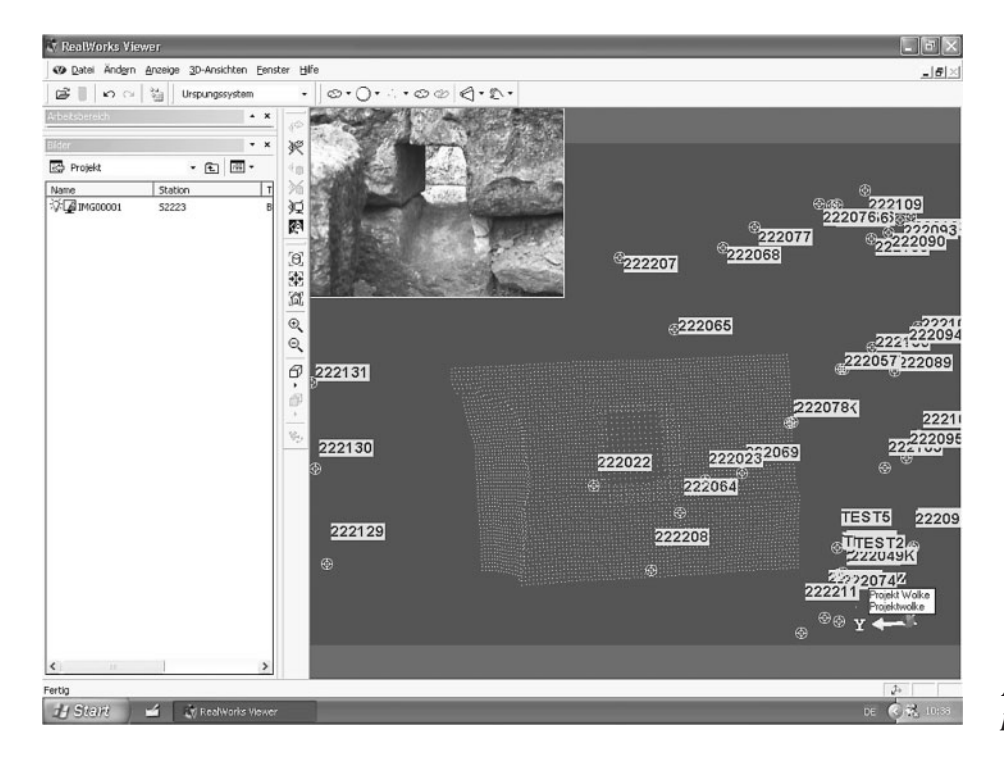

Abb. 5: Punktwolke des Mauerportraits

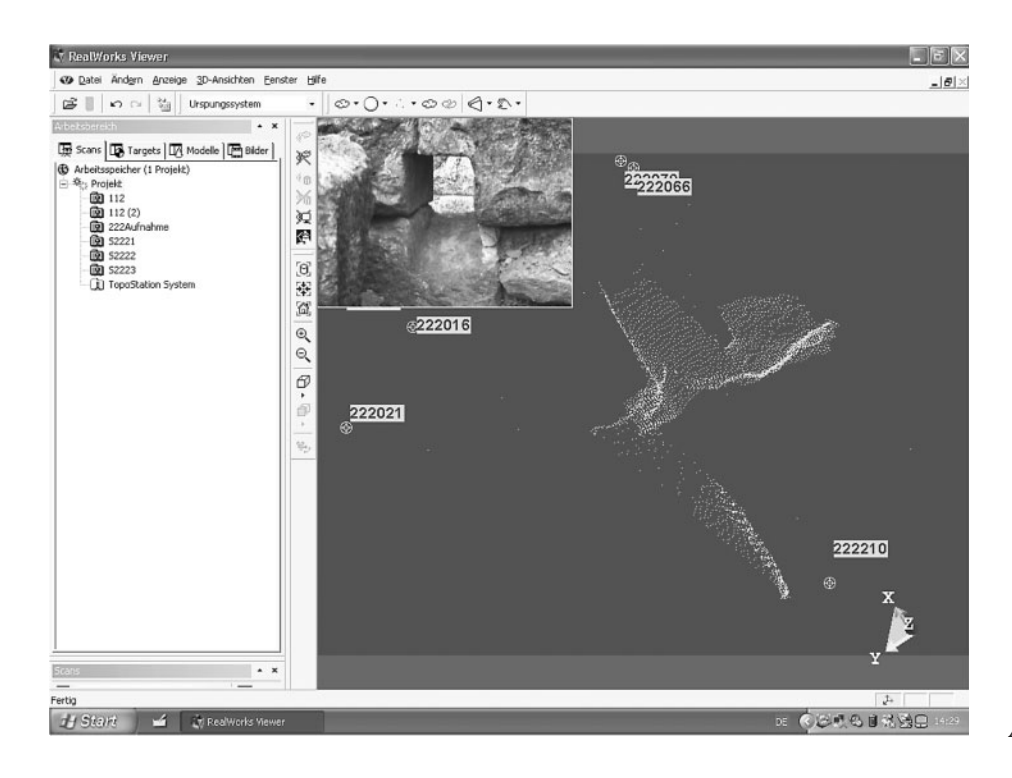

Abb. 6: Punktwolke Draufsicht

nahme (Punktwolke) des Mauerportraits, die mit dem Programm "Trimble RealWorks Viewer" visualisiert wurde. Deutlich erkennbar ist die Maueröffnung. Die weiß hinterlegten Punktnummern benennen die unter Absatz 3.1 beschriebenen polar aufgenommenen Stützpunkte. Der Scan ist also gleich orientiert. Die Aufnahme des ca.  $80 \times 100$  cm großen Mauerabschnitts dauerte ca. 15 Minuten bei einer Auflösung von 1 cm. Zum Vergleich: ein Laserscanner würde dafür ca. 10 Sekunden benötigen. In Abb. 6 ist sehr deutlich die Ecksituation und die Maueröffnung zu sehen. Der nur schwach erfasste Mauerbereich im toten Aufnahmewinkel hätte durch Scannen von einem anderen Standpunkt aus vervollständigt werden müssen. Das ist nicht geschehen, weil von einem auf den anderen Tag der Zutritt zu der Anlage verboten wurde. Eine weitergehende Bearbeitung des vorhandenen Scans erfolgte dann nicht, weil einerseits dieser kleine Versuch die Aussage des Herstellers bestätigte, dass die 3D-Scanningfunktion kein Ersatz für Laserscanning ist, andererseits war die Bedienung der zur Auswertung empfohlenen Software Trimble RealWorks Survey zu dem Zeitpunkt noch nicht geschult.

Interessant allerdings kann die 3D-Scanningfunktion bei vorhandener Laserscanning-Technologie sein, weil dann die Voraussetzungen wie Software und geschultes Personal für ein sinnvolles Einbinden von Ergänzungsmessungen mit der Trimble VX gegeben sind. Zwischenzeitlich vorgestellte Anwendungsbeispiele nutzen vorteilhaft die 3D-Scanningfunktion in Verbindung mit der integrierten Videokamera für Objektportraits, beispielsweise Fassadenaufnahmen. Mit der Software "Trimble Real Works Survey" können die mit einem Grobscan (Auflösung beispielsweise 1 m) sehr schnell ermittelten "Passpunkt"-Daten in einer definierten Objektebene der Entzerrung des digitalen Bildes zu einem Orthofoto dienen, aus dem detaillierte Maßabgriffe möglich sind.

### 5 Zusammenfassung

Die Besonderheiten der Totalstation Trimble VX Spatial Station, die integrierte Videokamera und die 3D-Scanningfunktion, konnten bei alltäglich auftretenden Vermessungsarbeiten erprobt werden. Die integrierte Videokamera erwies sich als ein äußerst effizientes Werkzeug bei der Zielpunktsuche. In der reflektorlosen Nahbereichsvermessung sorgte sie für ein entspanntes und ermüdungsfreies Arbeiten. Bei der Ein-Personen-Vermessung überzeugte sie durch die Möglichkeit, die Instrumentenausrichtung bei Prismenverlust vom Robotikarbeitsplatz aus zu korrigieren. Die 3D-Scanningfunktion ist kein Ersatz für Laserscanning. Ein Versuch bestätigte diese Aussage des Herstellers. In letzter Zeit wurden Anwendungsbeispiele zur Erstellung von Orthofotos vorgestellt, die mittels Videokamera, 3D-Scanning und der "Trimble RealWorks Survey Software" entstanden.

#### Autorin

Dipl.-Ing.(FH) URSULA RÜBENS, Technische Fachhochschule Berlin,

Fachbereich Bauingenieur- und Geoinformationswesen, Luxemburger Str. 10, 13353 Berlin, Tel.: 0 30/45 04 26 12, ruebens@tfh-berlin.de

#### Quellen

www.trimble.com: Broschüre Trimble VX Spatial Station www.trimble.com: Datenblatt Trimble VX Spatial Station Müller, Sandro: Applikationen mit der Trimble VX Spatial Station (Vortrag auf dem 7. Jenaer Geomessdiskurs 2007)